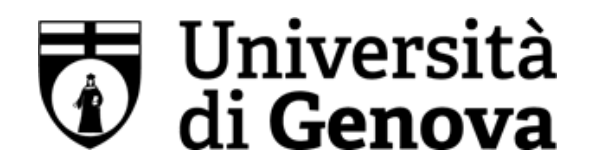

# **Selezione per l'accesso ai percorsi di formazione per il conseguimento della specializzazione per l'attività di sostegno didattico agli alunni con disabilità - IX CICLO – A.A. 2023/24**

# **Scuola Secondaria di II grado**

**La prova preselettiva** si svolgerà:

# **Venerdì 10 maggio 2024, presso il Dipartimento di Scienze della Formazione**

# **in Corso Andrea Podestà, 2 16121 - Genova (GE)**

# **La convocazione dei candidati è fissata alle ore 09.00**

# **I candidati sono invitati a presentarsi alle 8.45 nel Piazzale dell'Università - Dipartimento di Scienze della Formazione, Corso Andrea Podestà, 2 16121**

I candidati che non si presenteranno a sostenere la prova nel giorno, ora e sede prestabiliti saranno considerati rinunciatari al concorso, quali che siano le cause dell'assenza anche indipendenti dalla loro volontà.

Tutte le informazioni relative alla convocazione per la prova concorsuale sono pubblicate sul sito istituzionale *unige.it,* nella sezione dedicata al concorso e hanno valore di notifica ufficiale.

# **1. DOCUMENTAZIONE NECESSARIA PER L'ACCESSO ALLA PROVA**

Il candidato dovrà presentarsi, ai fini della registrazione con:

a) una copia stampata della lettera di partecipazione alla prova concorsuale, trasmessa dall'indirizzo noreply@concorsismart.it, all'indirizzo di posta elettronica ordinaria indicato dal candidato in sede di presentazione della domanda;

b) un documento di riconoscimento in corso di validità.

# **2. LETTERA DI PARTECIPAZIONE**

# **Il candidato dovrà stampare e portare con sé, ai fini della registrazione alla prova concorsuale, la lettera di partecipazione allegata alla mail.**

Nella lettera sono riportati, per ciascun candidato:

- i relativi dati anagrafici;
- la sede di svolgimento e l'orario della prova.

Qualora i candidati non avessero ricevuto tale lettera potranno stamparla direttamente in sede concorsuale prima del check-in.

#### **3. FASE DI REGISTRAZIONE**

Ad ogni candidato verrà apposto, in fase di ingresso nell'area concorsuale, un braccialetto con un QRCODE che dovrà essere mostrato agli operatori del check-in.

Se il candidato dispone di tutti i documenti sopracitati (punto 1) verrà guidato presso un desk di check-in dove, l'operatore, dopo aver verificato i documenti, provvederà a consegnargli un tablet per lo svolgimento

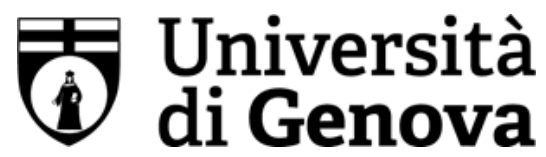

della prova. Il tablet verrà univocamente associato al candidato scansionando la lettera di partecipazione e il braccialetto indossato.

Una volta eseguita correttamente l'associazione, il tablet sarà consegnato al candidato, che sarà guidato dal personale di sala a prendere posto. Tutte le indicazioni relative allo svolgimento della prova e all'utilizzo del tablet verranno fornite in sede d'esame.

### **4. INTRODUZIONE EFFETTI PERSONALI**

I candidati sono invitati a presentarsi con gli indispensabili effetti personali eventualmente **contenuti in borsa/zainetto di piccole dimensioni**.

Ad ogni candidato verrà consegnata una Bag Shield dotata di blocco antitaccheggio all'interno della quale dovranno essere inseriti tutti i dispositivi elettronici come smartphone, smartwatch, auricolari, ecc.

Il candidato porterà con sé la Bag Shield, durante tutto il periodo della prova; essa verrà riaperta, nella stessa postazione dedicata, solo dopo aver effettuato il check-out e aver riconsegnato il tablet al personale predisposto.

### **5. DEFLUSSO/CHECK-OUT**

Al termine della prova concorsuale i candidati effettueranno il check-out seguendo le indicazioni del personale di sala, recandosi presso i desk utilizzati in fase di registrazione e riconsegnando il tablet all'operatore, il quale darà conferma al candidato dell'avvenuto invio della prova concorsuale.

#### **6. CAUSE DI ESCLUSIONE**

Durante l'espletamento della prova **è fatto divieto assoluto**, pena esclusione dalla prova stessa, di:

- utilizzare telefoni cellulari, agende elettroniche, tablet personali, auricolari e qualunque altro supporto di riproduzione multimediale, macchine fotografiche e/o telecamere e qualsiasi strumento idoneo alla memorizzazione di informazioni o alla trasmissione di dati;
- consultare qualsiasi manoscritto, libro o altra pubblicazione;
- comunicare verbalmente o per iscritto con gli altri candidati.

# **7. ESITO DELLA PROVA**

L'esito della prova sarà comunicato ai candidati mediante pubblicazione sul sito internet *https://unige.it/postlaurea/formazioneinsegnanti/sostegno*, sezione dedicata al concorso di riferimento; sulla piattaforma *selezioni.concorsismart.it*, accedendo alla propria area riservata, sarà possibile prendere visione della prova sostenuta solo dopo la pubblicazione degli esiti sul sito sopra indicato.

L'username, per accedere alla piattaforma selezioni.concorsismart.it, è sempre il CODICE FISCALE. Al primo accesso è necessario richiedere la nuova password, cliccando su "**Hai dimenticato la password**". Il sistema consentirà di scegliere una modalità di reset della password. Per il recupero è preferibile utilizzare la modalità "indirizzo mail" o "numero di telefono" inseriti in fase di presentazione della domanda al concorso.

Per informazioni o eventuali difficoltà sarà possibile comunicare attraverso la chat presente in piattaforma.

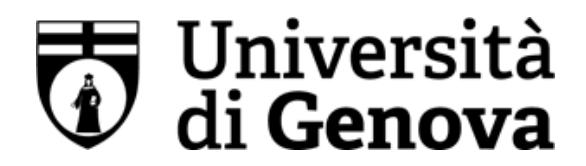

# **8. ATTESTATO DI PARTECIPAZIONE**

L'attestato di partecipazione sarà inviato tramite mail a tutti i candidati presenti alla prova concorsuale. Sarà altresì possibile scaricare l'attestato direttamente sulla piattaforma all'interno della propria pagina personale.